# Анализ функциональности сайта <http://greentrees.ru/>

### Оглавление

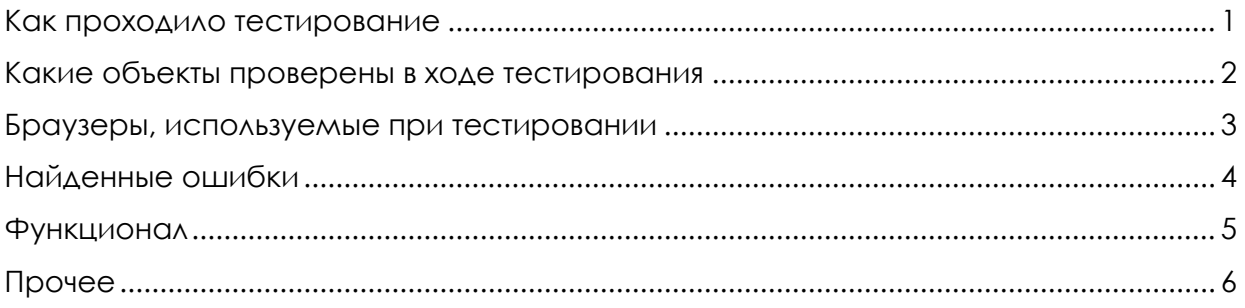

#### **Как проходило тестирование?**

Первым этапом был просмотрен дизайн, без изменения контентной части. Необходимо было проверить соответствие текущей верстки дизайн-макету. Следующим этапом были проверены регистрация и авторизация пользователя, добавление товара в корзину, работоспособность ключевых вкладок

С помощью пользователя с правами администратора системы были проверены главный баннер, активация пользователей, активация объектов, начисление баллов, наполнение контентом.

Время, отведенное на тестирование 5 часов.

#### **Какие объекты были проверены в ходе тестирования?**

- 1. Главная страница
	- a. Промо-блок
	- b. Меню
	- c. Авторизация
- 2. Каталог товаров
	- a. Отображение списка товаров
	- b. Поиск
	- c. Расширенный поиск
	- d. Добавление товаров в корзину
	- e. Удаление/изменение товаров в корзине
- 3. Страница товара
	- a. Фотогалерея
	- b. Отображение информации
	- c. Карта
- 4. Оформление заказа
	- a. Отправка заказа
	- b. Информирование пользователя по email о ходе исполнения заказа
- 5. Авторизованный пользователь
- a. Мои заказы
- b. Личные данные
	- i. Редактирование
- c. Мои баллы и скидки

#### **Браузеры, используемые при тестировании.**

Основное тестирование проводилось в Google Chrome 17, Opera 11, Firefox 11.

## Функционал

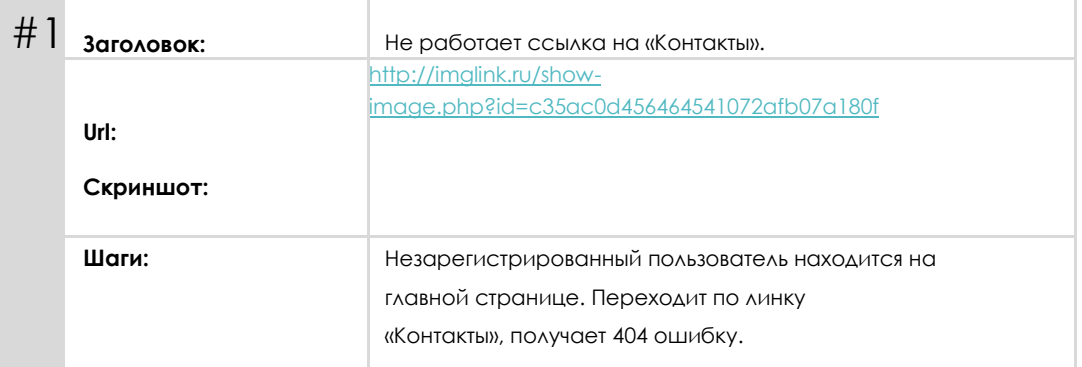

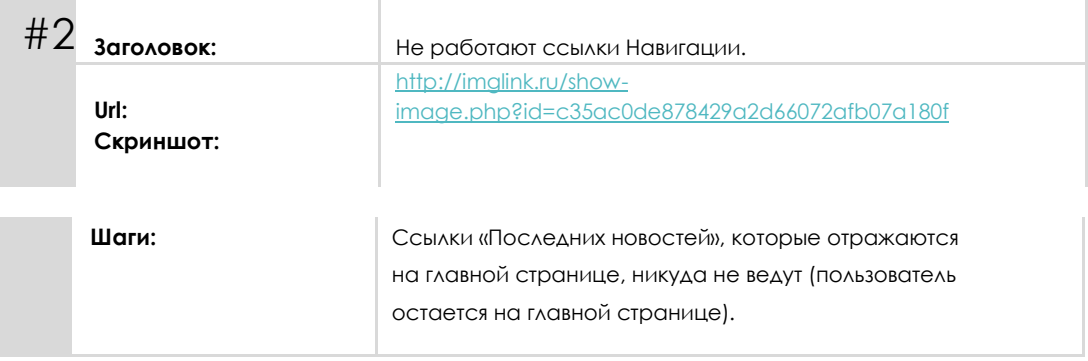

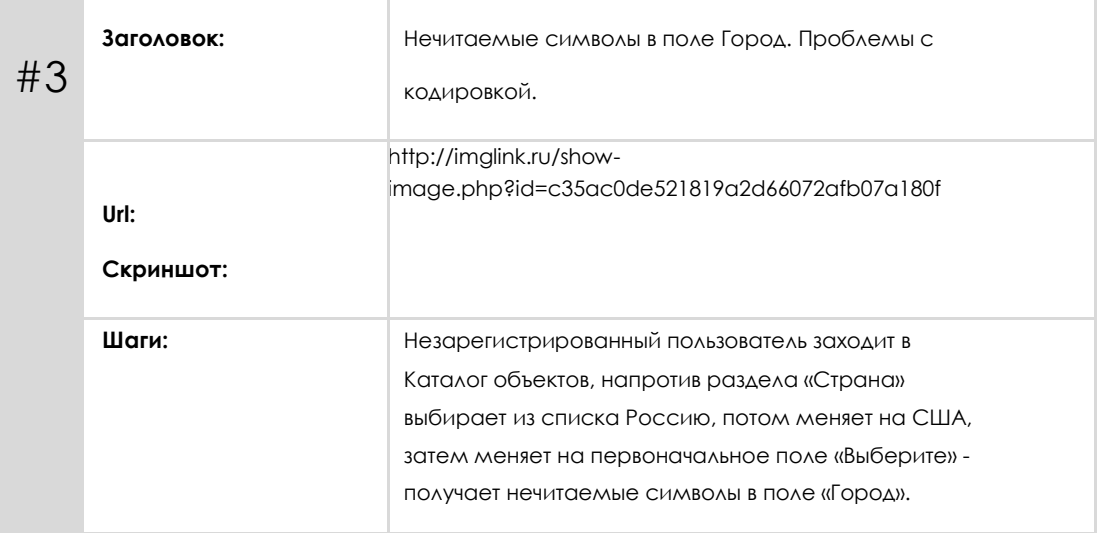

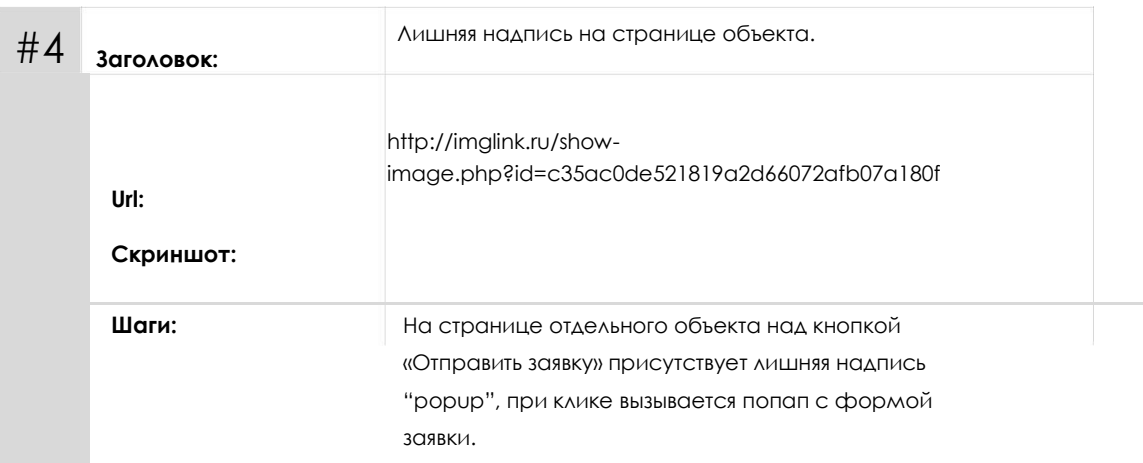

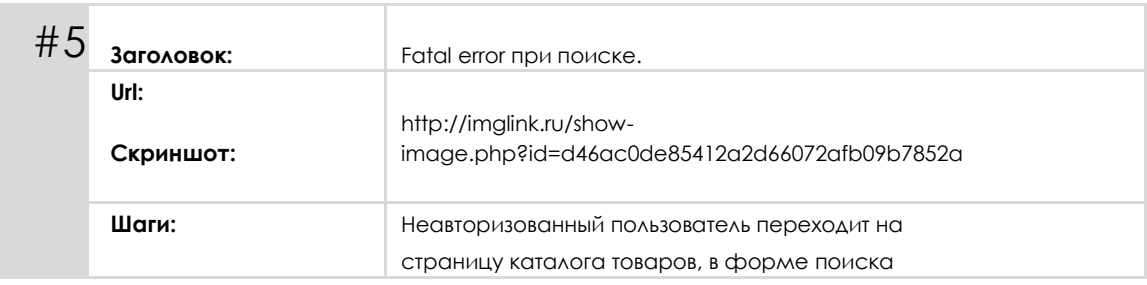

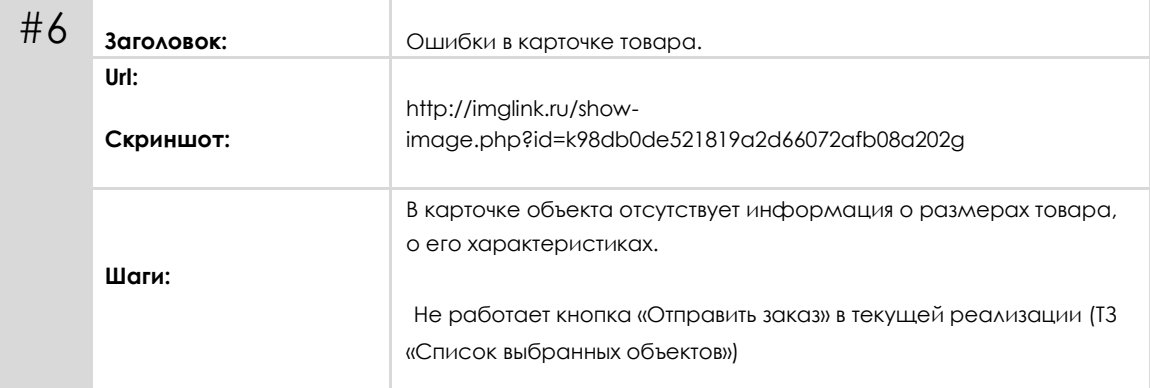

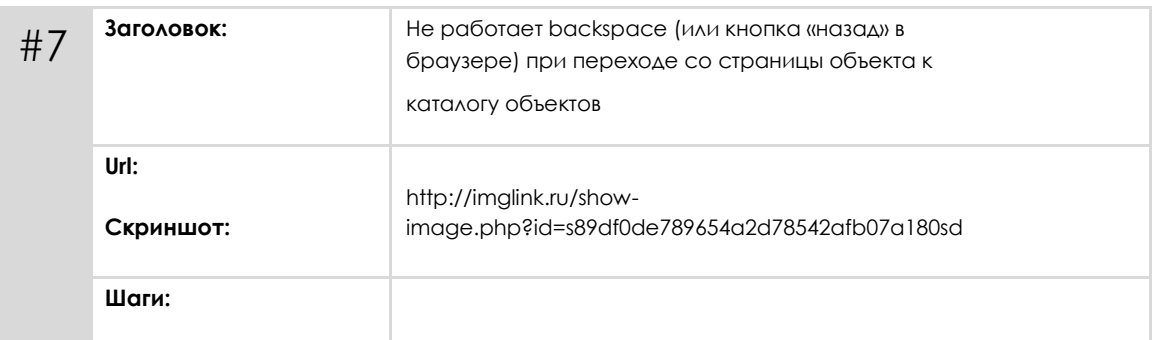

ИРИНА КАЛИТИНА

![](_page_3_Picture_171.jpeg)

![](_page_3_Picture_172.jpeg)

![](_page_3_Picture_173.jpeg)

![](_page_3_Picture_174.jpeg)

![](_page_3_Picture_175.jpeg)

![](_page_4_Picture_104.jpeg)

### **Прочее**

![](_page_4_Picture_105.jpeg)